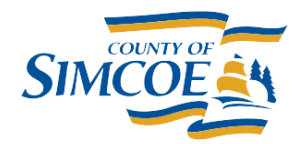

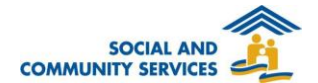

## **How To Reset Your HIFIS Password**

- 1. If you have forgotten your HIFIS password, you can click on the **Forgot Password** link on the **Log In Screen** to be taken to the **Password Recovery** screen.
- 2. In order to recover a password, you must enter your *Username* or *email address* linked to your user account, then click the **Reset Password** button.
- 3. The HIFIS Team will send an email to the email address linked to your HIFIS account with password reset instructions.
- 4. The email will contain password reset instructions, and a link you can follow to reset your password.
- 5. Following the link sent via email, you can create a new password.

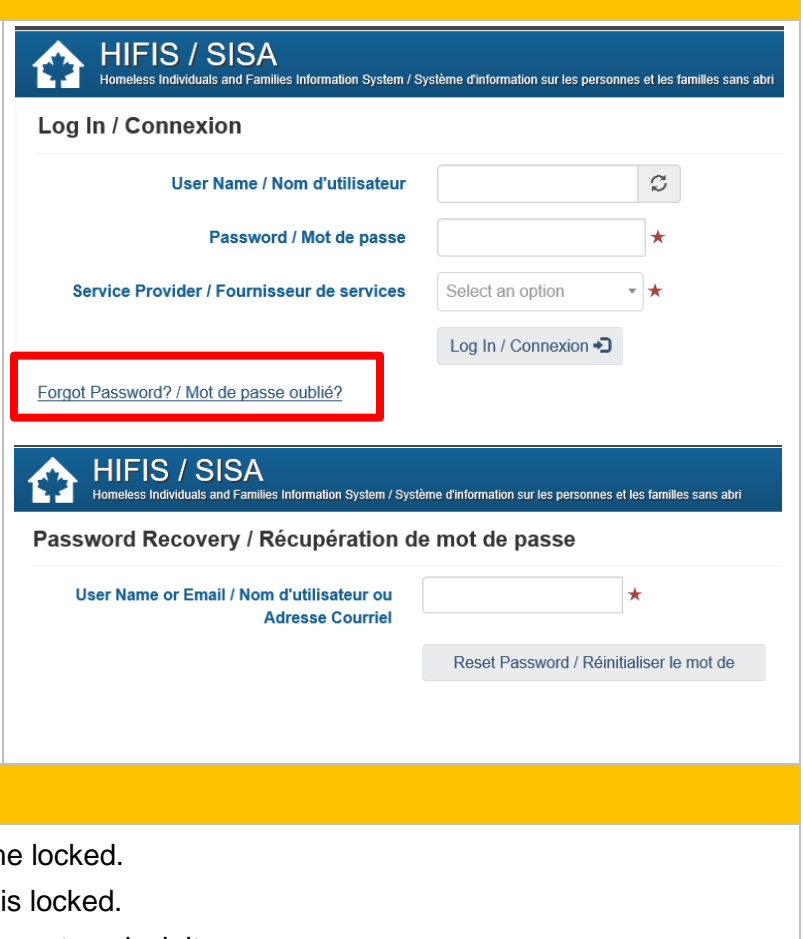

## **How To Unlock Your HIFIS Account**

- 1. If you attempt to log in unsuccessfully 5 times, your account will becom
- 2. You will be notified with an error message informing that your account
- 3. Once an account becomes locked, please contact us at [HIFIS@simcoe.ca](mailto:HIFIS@simcoe.ca) to unlock it.